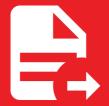

MkDocs Exporter 5.3.1

# Setting up buttons

# Setting up buttons

You can define custom buttons at the top of your pages.

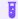

### Try it out

A custom button is featured on this page, check it out!

# Configuration

This feature is provided by the exporter-extras plugin, you'll need to add it to your list of plugins:

```
plugins:
- exporter
- exporter-extras
```

You can find the configuration reference here.

# Usage

# Adding a download button

This example will add a download button at the top of all pages that have a corresponding PDF document:

```
plugins:
    - exporter-extras:
    buttons:
    - title: Download as PDF
    icon: material-file-download-outline
    enabled: !!python/name:mkdocs_exporter.plugins.pdf.button.enabled
    attributes:
        href: !!python/name:mkdocs_exporter.plugins.pdf.button.href
        download: !!python/name:mkdocs_exporter.plugins.pdf.button.download
```

The functions referenced in this configuration are provided by the MkDocs Exporter plugin.

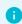

### Info

Currently, icons are only available when using the material theme.

# Defining a dynamic button

As you've seen in the previous example, you can use Python functions to resolve button's attributes dynamically. Let's write a button that when clicked, it starts a search on Google with the current page's title as query.

First of all, let's write the function that will return the button's href attribute:

```
from urllib.parse import urlencode
from mkdocs_exporter.page import Page

def href(page: Page, **kwargs) -> str:
    """The button's 'href' attribute."""

return 'https://google.com/search' + urlencode({q: page.title})
```

Then, we can define the button and specify the path to the previously defined function (assuming it has been saved under the my\_module module, in button.py):

```
plugins:
    - exporter-extras:
    buttons:
    - title: Search on Google
    icon: material-google
    attributes:
        href: !!python/name:my_module.button.href
```

Rinse and repeat, you can use this method for any property of a button.

# Adding button on a specific page

You can also use the buttons meta tag to define buttons on a per-page basis. Here's the configuration currently used by this page:

```
buttons:
    - title: I'm Feeling Lucky
    icon: material-star-outline
    attributes:
        class: md-content_button md-icon md-icon-spin
        href: https://www.youtube.com/watch?v=dQw4w9WgXcQ
        target: _blank
---
# Setting up buttons
[...]
```

MkDocs Exporter